# EZ-Boom™ Automated Application Control System

Troubleshooting Guide

Version 1.00 Revision B AL P/N 2005860 October 2006

#### Contact Information

Trimble Agriculture Division 10355 Westmoor Dr Suite #100 Westminster, CO 80021 USA 800-865-7438 (US toll free) +1-913-495-2700 Phone +1-913-495-2750 Fax [trimble\\_support@trimble.com](mailto:trimble_support@trimble.com) www.EZ-Boom.com

#### Legal Notices

#### Copyright and Trademarks

© 2006, Trimble Navigation Limited. All rights reserved. Trimble, AgGPS,<br>EZ-Guide, and EZ-Steer are trademarks of Trimble Navigation Limited,<br>registered in the United States Patent and Trademark Office and in other<br>countri Navigation Limited.

All other trademarks are the property of their respective owners.

#### Release Notice

This is the September 2006 release (Revision B) of the *EZ-Boom 2010 Automated Application Control System Troubleshooting Guide*. It applies to version 1.00 of the EZ-Boom 2010 automated application control system.

The following limited warranties give you specific legal rights. You may have others, which vary from state/jurisdiction to state/jurisdiction.

#### Notice to Our European Union Customers

For product recycling instructions and more information, please go to:

#### www.trimble.com/ev.shtml

**Recycling in Europe:** To recycle Trimble WEEE, Call +31 497 53 2430, and ask for the "WEEE Associate" Or

**Mail a request for recycling instructions to:** Trimble Europe BV

c/o Menlo Worldwide Logistics Meerheide 45 5521 DZ Eersel, NL

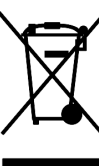

# **Contents**

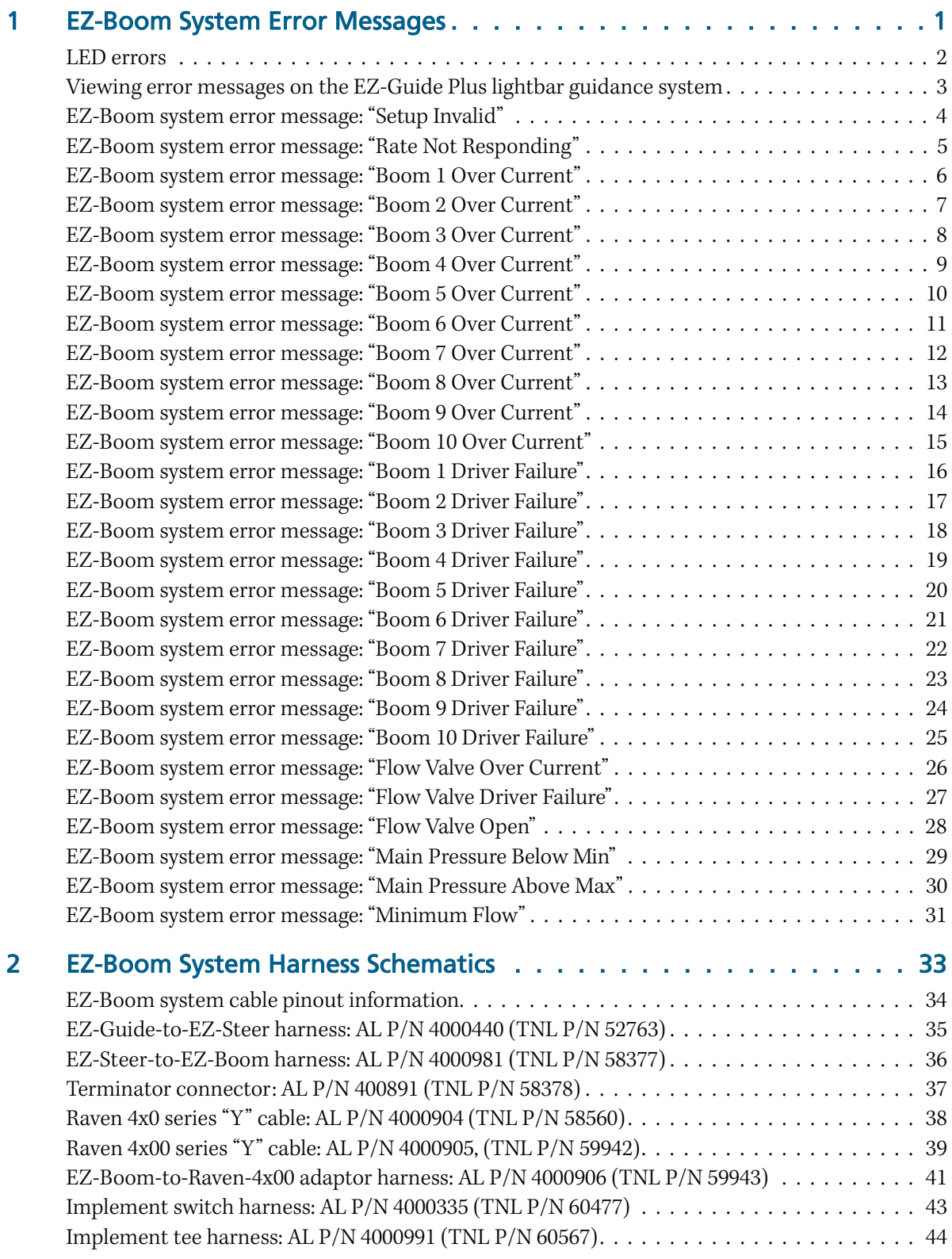

[Implement switch extension harness \(10 ft\): AL P/N 2000453-2 \(TNL P/N 60478\) . . . . . . . . 45](#page-48-0) Implement switch extension harness (25 [ft\): AL P/N 2000453-3 \(TNL P/N 60479\) . . . . . . . . 46](#page-49-0)

### CHAPTER

1

# <span id="page-4-0"></span>EZ-Boom System Error Messages **<sup>1</sup>**

#### In this chapter:

#### LED errors

[Viewing error messages on the](#page-6-0)  [EZ-Guide Plus lightbar guidance](#page-6-0)  [system](#page-6-0)

[EZ-Boom system error messages](#page-7-0)

This chapter describes the controller LED states and system error messages from the EZ-Boom**™** automated application control system. It then explains how to correct the errors.

## <span id="page-5-0"></span>LED errors

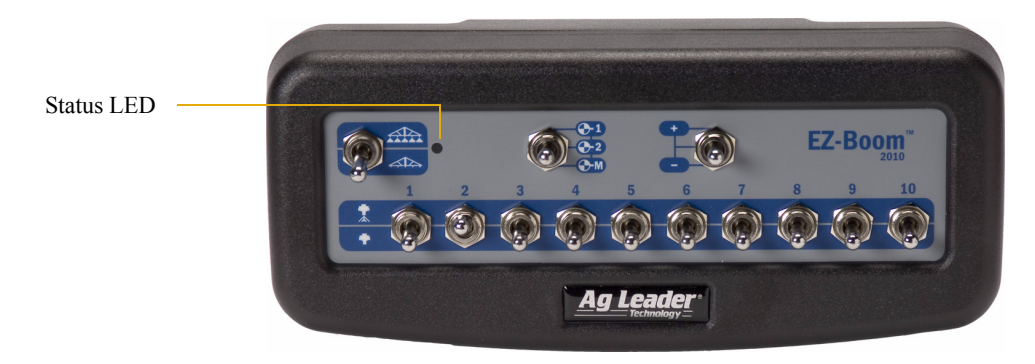

The status LED on the EZ-Boom controller indicates the current operating state.

It does this by displaying different colours and flash patterns:

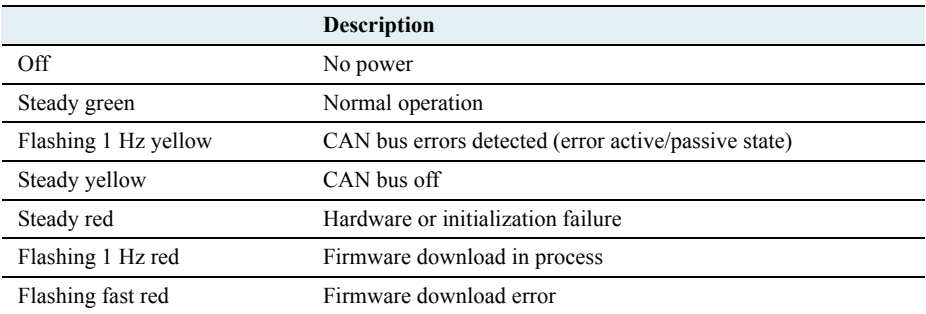

### <span id="page-6-0"></span>Viewing error messages on the EZ-Guide Plus lightbar guidance system

To view error messages on the EZ-Boom system when it is connected to an EZ-Guide**®** Plus lightbar guidance system:

- 1. From the lightbar navigation screen, select  $\mathcal{F}$ .
- 2. Select *EZ-Boom* / *Fault History*.

The *EZ-Boom Faults* screen appears. The previous four error messages that the EZ-Boom system has encountered appear on the screen.

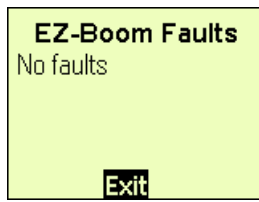

## <span id="page-7-0"></span>EZ-Boom system error message: "Setup Invalid"

#### **Cause**

A critical EZ-Boom system error has occurred. This message appears at start-up and every time the setup process is ended, if the configuration is invalid.

#### Possible failure modes

**•** One or more of the setup parameters are invalid.

*Note – If this is only an occasional problem, use the display to clear the controller error and continue to operate.*

#### Solution

#### STEP 1: Clear the error message (EZ-Guide Plus lightbar)

- a. Write down the error message.
- b. Press  $OR$ .

#### STEP 2: Check all setup parameters (EZ-Guide Plus lightbar)

- a. From the main navigation screen, select  $\mathbf{\hat{f}}$ .
- b. Select *EZ-Boom*.

Check through the EZ-Boom system settings, to ensure that they are correct.

## <span id="page-8-0"></span>EZ-Boom system error message: "Rate Not Responding"

#### Cause

A critical EZ-Boom system error has occurred. The error between the actual flow and the target flow has been greater than 30% for at least 6 seconds. This message appears when the error first occurs and every second of continuous error after that until it is corrected.

#### Possible failure modes

- **•** Make sure the proper control valve type is selected.
- **•** Check the machine for plugged strainers.
- **•** Check the flow control valve connections.

*Note – If this is only an occasional problem, use the display to clear the controller error and continue to operate.*

#### **Solution**

### STEP 1: Clear the error message (EZ-Guide Plus lightbar)

- a. Write down the error message.
- b. Press  $OR$ .

#### STEP 2: Check all setup parameters (EZ-Guide Plus lightbar)

- a. From the main navigation screen, select  $\mathbf{\hat{f}}$ .
- b. Select *EZ-Boom*.
- c. Check through the EZ-Boom system settings, to ensure that they are correct.

## <span id="page-9-0"></span>EZ-Boom system error message: "Boom 1 Over Current"

#### **Cause**

A critical EZ-Boom system error has occurred. The boom is turned on and the current feedback is greater than 5.3 A. This message appears when the error first occurs and every 10 seconds of continuous error after that until it is corrected.

#### Possible failure modes

**•** There is a faulty boom valve.

*Note – If this is only an occasional problem, use the display to clear the controller error and continue to operate.*

#### **Solution**

#### STEP 1: Clear the error message (EZ-Guide Plus lightbar)

- a. Write down the error message.
- b. Press  $OR$ .

#### STEP 2: Check all setup parameters (EZ-Guide Plus lightbar)

- a. From the main navigation screen, select  $\mathbf{\hat{f}}$ .
- b. Select *EZ-Boom*.
- c. Check through the EZ-Boom system settings, to ensure that they are correct.

- a. With a multitester, check the current to the EZ-Boom controller.
- b. If the current is greater than 5.3 A, check the vehicle wiring and the boom valve.

## <span id="page-10-0"></span>EZ-Boom system error message: "Boom 2 Over Current"

#### **Cause**

A critical EZ-Boom system error has occurred. The boom is turned on and the current feedback is greater than 5.3 A. This message appears when the error first occurs and every 10 seconds of continuous error after that until it is corrected.

#### Possible failure modes

**•** There is a faulty boom valve.

*Note – If this is only an occasional problem, use the display to clear the controller error and continue to operate.*

#### **Solution**

#### STEP 1: Clear the error message (EZ-Guide Plus lightbar)

- a. Write down the error message.
- b. Press  $OR$ .

#### STEP 2: Check all setup parameters (EZ-Guide Plus lightbar)

- a. From the main navigation screen, select  $\mathbf{\hat{f}}$ .
- b. Select *EZ-Boom*.
- c. Check through the EZ-Boom system settings, to ensure that they are correct.

- a. With a multitester, check the current to the EZ-Boom controller.
- b. If the current is greater than 5.3 A, check the vehicle wiring and the boom valve.

## <span id="page-11-0"></span>EZ-Boom system error message: "Boom 3 Over Current"

#### **Cause**

A critical EZ-Boom system error has occurred. The boom is turned on and the current feedback is greater than 5.3 A. This message appears when the error first occurs and every 10 seconds of continuous error after that until it is corrected.

#### Possible failure modes

**•** There is a faulty boom valve.

*Note – If this is only an occasional problem, use the display to clear the controller error and continue to operate.*

#### **Solution**

#### STEP 1: Clear the error message (EZ-Guide Plus lightbar)

- a. Write down the error message.
- b. Press  $OR$ .

#### STEP 2: Check all setup parameters (EZ-Guide Plus lightbar)

- a. From the main navigation screen, select  $\mathbf{\hat{f}}$ .
- b. Select *EZ-Boom*.
- c. Check through the EZ-Boom system settings, to ensure that they are correct.

- a. With a multitester, check the current to the EZ-Boom controller.
- b. If the current is greater than 5.3 A, check the vehicle wiring and the boom valve.

## <span id="page-12-0"></span>EZ-Boom system error message: "Boom 4 Over Current"

#### **Cause**

A critical EZ-Boom system error has occurred. The boom is turned on and the current feedback is greater than 5.3 A. This message appears when the error first occurs and every 10 seconds of continuous error after that until it is corrected.

#### Possible failure modes

**•** There is a faulty boom valve.

*Note – If this is only an occasional problem, use the display to clear the controller error and continue to operate.*

#### **Solution**

#### STEP 1: Clear the error message (EZ-Guide Plus lightbar)

- a. Write down the error message.
- b. Press  $OR$ .

#### STEP 2: Check all setup parameters (EZ-Guide Plus lightbar)

- a. From the main navigation screen, select  $\mathbf{\hat{f}}$ .
- b. Select *EZ-Boom*.
- c. Check through the EZ-Boom system settings, to ensure that they are correct.

- a. With a multitester, check the current to the EZ-Boom controller.
- b. If the current is greater than 5.3 A, check the vehicle wiring and the boom valve.

## <span id="page-13-0"></span>EZ-Boom system error message: "Boom 5 Over Current"

#### **Cause**

A critical EZ-Boom system error has occurred. The boom is turned on and the current feedback is greater than 5.3 A. This message appears when the error first occurs and every 10 seconds of continuous error after that until it is corrected.

#### Possible failure modes

**•** There is a faulty boom valve.

*Note – If this is only an occasional problem, use the display to clear the controller error and continue to operate.*

#### **Solution**

#### STEP 1: Clear the error message (EZ-Guide Plus lightbar)

- a. Write down the error message.
- b. Press  $OR$ .

#### STEP 2: Check all setup parameters (EZ-Guide Plus lightbar)

- a. From the main navigation screen, select  $\mathbf{\hat{f}}$ .
- b. Select *EZ-Boom*.
- c. Check through the EZ-Boom system settings, to ensure that they are correct.

- a. With a multitester, check the current to the EZ-Boom controller.
- b. If the current is greater than 5.3 A, check the vehicle wiring and the boom valve.

## <span id="page-14-0"></span>EZ-Boom system error message: "Boom 6 Over Current"

#### **Cause**

A critical EZ-Boom system error has occurred. The boom is turned on and the current feedback is greater than 5.3 A. This message appears when the error first occurs and every 10 seconds of continuous error after that until it is corrected.

#### Possible failure modes

**•** There is a faulty boom valve.

*Note – If this is only an occasional problem, use the display to clear the controller error and continue to operate.*

#### **Solution**

#### STEP 1: Clear the error message (EZ-Guide Plus lightbar)

- a. Write down the error message.
- b. Press  $OR$ .

#### STEP 2: Check all setup parameters (EZ-Guide Plus lightbar)

- a. From the main navigation screen, select  $\mathbf{\hat{f}}$ .
- b. Select *EZ-Boom*.
- c. Check through the EZ-Boom system settings, to ensure that they are correct.

- a. With a multitester, check the current to the EZ-Boom controller.
- b. If the current is greater than 5.3 A, check the vehicle wiring and the boom valve.

## <span id="page-15-0"></span>EZ-Boom system error message: "Boom 7 Over Current"

#### **Cause**

A critical EZ-Boom system error has occurred. The boom is turned on and the current feedback is greater than 5.3 A. This message appears when the error first occurs and every 10 seconds of continuous error after that until it is corrected.

#### Possible failure modes

**•** There is a faulty boom valve.

*Note – If this is only an occasional problem, use the display to clear the controller error and continue to operate.*

#### **Solution**

#### STEP 1: Clear the error message (EZ-Guide Plus lightbar)

- a. Write down the error message.
- b. Press  $OR$ .

#### STEP 2: Check all setup parameters (EZ-Guide Plus lightbar)

- a. From the main navigation screen, select  $\mathbf{\hat{f}}$ .
- b. Select *EZ-Boom*.
- c. Check through the EZ-Boom system settings, to ensure that they are correct.

- a. With a multitester, check the current to the EZ-Boom controller.
- b. If the current is greater than 5.3 A, check the vehicle wiring and the boom valve.

## <span id="page-16-0"></span>EZ-Boom system error message: "Boom 8 Over Current"

#### **Cause**

A critical EZ-Boom system error has occurred. The boom is turned on and the current feedback is greater than 5.3 A. This message appears when the error first occurs and every 10 seconds of continuous error after that until it is corrected.

#### Possible failure modes

**•** There is a faulty boom valve.

*Note – If this is only an occasional problem, use the display to clear the controller error and continue to operate.*

#### **Solution**

#### STEP 1: Clear the error message (EZ-Guide Plus lightbar)

- a. Write down the error message.
- b. Press  $OR$ .

#### STEP 2: Check all setup parameters (EZ-Guide Plus lightbar)

- a. From the main navigation screen, select  $\mathbf{\hat{f}}$ .
- b. Select *EZ-Boom*.
- c. Check through the EZ-Boom system settings, to ensure that they are correct.

- a. With a multitester, check the current to the EZ-Boom controller.
- b. If the current is greater than 5.3 A, check the vehicle wiring and the boom valve.

## <span id="page-17-0"></span>EZ-Boom system error message: "Boom 9 Over Current"

#### **Cause**

A critical EZ-Boom system error has occurred. The boom is turned on and the current feedback is greater than 5.3 A. This message appears when the error first occurs and every 10 seconds of continuous error after that until it is corrected.

#### Possible failure modes

**•** There is a faulty boom valve.

*Note – If this is only an occasional problem, use the display to clear the controller error and continue to operate.*

#### **Solution**

#### STEP 1: Clear the error message (EZ-Guide Plus lightbar)

- a. Write down the error message.
- b. Press  $OR$ .

#### STEP 2: Check all setup parameters (EZ-Guide Plus lightbar)

- a. From the main navigation screen, select  $\mathbf{\hat{f}}$ .
- b. Select *EZ-Boom*.
- c. Check through the EZ-Boom system settings, to ensure that they are correct.

- a. With a multitester, check the current to the EZ-Boom controller.
- b. If the current is greater than 5.3 A, check the vehicle wiring and the boom valve.

## <span id="page-18-0"></span>EZ-Boom system error message: "Boom 10 Over Current"

#### **Cause**

A critical EZ-Boom system error has occurred. The boom is turned on and the current feedback is greater than 5.3 A. This message appears when the error first occurs and every 10 seconds of continuous error after that until it is corrected.

#### Possible failure modes

**•** There is a faulty boom valve.

*Note – If this is only an occasional problem, use the display to clear the controller error and continue to operate.*

#### **Solution**

#### STEP 1: Clear the error message (EZ-Guide Plus lightbar)

- a. Write down the error message.
- b. Press  $OR$ .

#### STEP 2: Check all setup parameters (EZ-Guide Plus lightbar)

- a. From the main navigation screen, select  $\mathbf{\hat{f}}$ .
- b. Select *EZ-Boom*.
- c. Check through the EZ-Boom system settings, to ensure that they are correct.

- a. With a multitester, check the current to the EZ-Boom controller.
- b. If the current is greater than 5.3 A, check the vehicle wiring and the boom valve.

## <span id="page-19-0"></span>EZ-Boom system error message: "Boom 1 Driver Failure"

#### **Cause**

A critical EZ-Boom system error has occurred. The boom is turned off and the current feedback is greater than approximately 2.0 A. This message appears when the error first occurs and every 10 seconds of continuous error after that until it is corrected.

#### Possible failure modes

**•** There is a faulty boom valve or wiring harness.

*Note – If this is only an occasional problem, use the display to clear the controller error and continue to operate.*

#### **Solution**

#### STEP 1: Clear the error message (EZ-Guide Plus lightbar)

- a. Write down the error message.
- b. Press  $OR$ .

#### STEP 2: Check all setup parameters (EZ-Guide Plus lightbar)

- a. From the main navigation screen, select  $\mathbf{\hat{f}}$ .
- b. Select *EZ-Boom*.
- c. Check through the EZ-Boom system settings, to ensure that they are correct.

- a. With a multitester, check the current to the EZ-Boom controller.
- b. If the current is greater than approximately 2.0 A, check the vehicle wiring and the boom valve.

### <span id="page-20-0"></span>EZ-Boom system error message: "Boom 2 Driver Failure"

#### **Cause**

A critical EZ-Boom system error has occurred. The boom is turned off and the current feedback is greater than approximately 2.0 A. This message appears when the error first occurs and every 10 seconds of continuous error after that until it is corrected.

#### Possible failure modes

**•** There is a faulty boom valve or wiring harness.

*Note – If this is only an occasional problem, use the display to clear the controller error and continue to operate.*

#### **Solution**

#### STEP 1: Clear the error message (EZ-Guide Plus lightbar)

- a. Write down the error message.
- b. Press  $OR$ .

#### STEP 2: Check all setup parameters (EZ-Guide Plus lightbar)

- a. From the main navigation screen, select  $\mathbf{\hat{f}}$ .
- b. Select *EZ-Boom*.
- c. Check through the EZ-Boom system settings, to ensure that they are correct.

- a. With a multitester, check the current to the EZ-Boom controller.
- b. If the current is greater than approximately 2.0 A, check the vehicle wiring and the boom valve.

## <span id="page-21-0"></span>EZ-Boom system error message: "Boom 3 Driver Failure"

#### **Cause**

A critical EZ-Boom system error has occurred. The boom is turned off and the current feedback is greater than approximately 2.0 A. This message appears when the error first occurs and every 10 seconds of continuous error after that until it is corrected.

#### Possible failure modes

**•** There is a faulty boom valve or wiring harness.

*Note – If this is only an occasional problem, use the display to clear the controller error and continue to operate.*

#### **Solution**

#### STEP 1: Clear the error message (EZ-Guide Plus lightbar)

- a. Write down the error message.
- b. Press  $OR$ .

#### STEP 2: Check all setup parameters (EZ-Guide Plus lightbar)

- a. From the main navigation screen, select  $\mathbf{\hat{f}}$ .
- b. Select *EZ-Boom*.
- c. Check through the EZ-Boom system settings, to ensure that they are correct.

- a. With a multitester, check the current to the EZ-Boom controller.
- b. If the current is greater than approximately 2.0 A, check the vehicle wiring and the boom valve.

### <span id="page-22-0"></span>EZ-Boom system error message: "Boom 4 Driver Failure"

#### **Cause**

A critical EZ-Boom system error has occurred. The boom is turned off and the current feedback is greater than approximately 2.0 A. This message appears when the error first occurs and every 10 seconds of continuous error after that until it is corrected.

#### Possible failure modes

**•** There is a faulty boom valve or wiring harness.

*Note – If this is only an occasional problem, use the display to clear the controller error and continue to operate.*

#### **Solution**

#### STEP 1: Clear the error message (EZ-Guide Plus lightbar)

- a. Write down the error message.
- b. Press  $OR$ .

#### STEP 2: Check all setup parameters (EZ-Guide Plus lightbar)

- a. From the main navigation screen, select  $\mathbf{\hat{f}}$ .
- b. Select *EZ-Boom*.
- c. Check through the EZ-Boom system settings, to ensure that they are correct.

- a. With a multitester, check the current to the EZ-Boom controller.
- b. If the current is greater than approximately 2.0 A, check the vehicle wiring and the boom valve.

## <span id="page-23-0"></span>EZ-Boom system error message: "Boom 5 Driver Failure"

#### **Cause**

A critical EZ-Boom system error has occurred. The boom is turned off and the current feedback is greater than approximately 2.0 A. This message appears when the error first occurs and every 10 seconds of continuous error after that until it is corrected.

#### Possible failure modes

**•** There is a faulty boom valve or wiring harness.

*Note – If this is only an occasional problem, use the display to clear the controller error and continue to operate.*

#### **Solution**

#### STEP 1: Clear the error message (EZ-Guide Plus lightbar)

- a. Write down the error message.
- b. Press  $OR$ .

#### STEP 2: Check all setup parameters (EZ-Guide Plus lightbar)

- a. From the main navigation screen, select  $\mathbf{\hat{f}}$ .
- b. Select *EZ-Boom*.
- c. Check through the EZ-Boom system settings, to ensure that they are correct.

- a. With a multitester, check the current to the EZ-Boom controller.
- b. If the current is greater than approximately 2.0 A, check the vehicle wiring and the boom valve.

## <span id="page-24-0"></span>EZ-Boom system error message: "Boom 6 Driver Failure"

#### **Cause**

A critical EZ-Boom system error has occurred. The boom is turned off and the current feedback is greater than approximately 2.0 A. This message appears when the error first occurs and every 10 seconds of continuous error after that until it is corrected.

#### Possible failure modes

**•** There is a faulty boom valve or wiring harness.

*Note – If this is only an occasional problem, use the display to clear the controller error and continue to operate.*

#### **Solution**

#### STEP 1: Clear the error message (EZ-Guide Plus lightbar)

- a. Write down the error message.
- b. Press  $OR$ .

#### STEP 2: Check all setup parameters (EZ-Guide Plus lightbar)

- a. From the main navigation screen, select  $\mathbf{\hat{f}}$ .
- b. Select *EZ-Boom*.
- c. Check through the EZ-Boom system settings, to ensure that they are correct.

- a. With a multitester, check the current to the EZ-Boom controller.
- b. If the current is greater than approximately 2.0 A, check the vehicle wiring and the boom valve.

## <span id="page-25-0"></span>EZ-Boom system error message: "Boom 7 Driver Failure"

#### **Cause**

A critical EZ-Boom system error has occurred. The boom is turned off and the current feedback is greater than approximately 2.0 A. This message appears when the error first occurs and every 10 seconds of continuous error after that until it is corrected.

#### Possible failure modes

**•** There is a faulty boom valve or wiring harness.

*Note – If this is only an occasional problem, use the display to clear the controller error and continue to operate.*

#### **Solution**

#### STEP 1: Clear the error message (EZ-Guide Plus lightbar)

- a. Write down the error message.
- b. Press  $OR$ .

#### STEP 2: Check all setup parameters (EZ-Guide Plus lightbar)

- a. From the main navigation screen, select  $\mathbf{\hat{f}}$ .
- b. Select *EZ-Boom*.
- c. Check through the EZ-Boom system settings, to ensure that they are correct.

- a. With a multitester, check the current to the EZ-Boom controller.
- b. If the current is greater than approximately 2.0 A, check the vehicle wiring and the boom valve.

### <span id="page-26-0"></span>EZ-Boom system error message: "Boom 8 Driver Failure"

#### **Cause**

A critical EZ-Boom system error has occurred. The boom is turned off and the current feedback is greater than approximately 2.0 A. This message appears when the error first occurs and every 10 seconds of continuous error after that until it is corrected.

#### Possible failure modes

**•** There is a faulty boom valve or wiring harness.

*Note – If this is only an occasional problem, use the display to clear the controller error and continue to operate.*

#### **Solution**

#### STEP 1: Clear the error message (EZ-Guide Plus lightbar)

- a. Write down the error message.
- b. Press  $OR$ .

#### STEP 2: Check all setup parameters (EZ-Guide Plus lightbar)

- a. From the main navigation screen, select  $\mathbf{\hat{f}}$ .
- b. Select *EZ-Boom*.
- c. Check through the EZ-Boom system settings, to ensure that they are correct.

- a. With a multitester, check the current to the EZ-Boom controller.
- b. If the current is greater than approximately 2.0 A, check the vehicle wiring and the boom valve.

## <span id="page-27-0"></span>EZ-Boom system error message: "Boom 9 Driver Failure"

#### **Cause**

A critical EZ-Boom system error has occurred. The boom is turned off and the current feedback is greater than approximately 2.0 A. This message appears when the error first occurs and every 10 seconds of continuous error after that until it is corrected.

#### Possible failure modes

**•** There is a faulty boom valve or wiring harness.

*Note – If this is only an occasional problem, use the display to clear the controller error and continue to operate.*

#### **Solution**

#### STEP 1: Clear the error message (EZ-Guide Plus lightbar)

- a. Write down the error message.
- b. Press  $OR$ .

#### STEP 2: Check all setup parameters (EZ-Guide Plus lightbar)

- a. From the main navigation screen, select  $\mathbf{\hat{f}}$ .
- b. Select *EZ-Boom*.
- c. Check through the EZ-Boom system settings, to ensure that they are correct.

- a. With a multitester, check the current to the EZ-Boom controller.
- b. If the current is greater than approximately 2.0 A, check the vehicle wiring and the boom valve.

## <span id="page-28-0"></span>EZ-Boom system error message: "Boom 10 Driver Failure"

#### **Cause**

A critical EZ-Boom system error has occurred. The boom is turned off and the current feedback is greater than approximately 2.0 A. This message appears when the error first occurs and every 10 seconds of continuous error after that until it is corrected.

#### Possible failure modes

**•** There is a faulty boom valve or wiring harness.

*Note – If this is only an occasional problem, use the display to clear the controller error and continue to operate.*

#### **Solution**

#### STEP 1: Clear the error message (EZ-Guide Plus lightbar)

- a. Write down the error message.
- b. Press  $OR$ .

#### STEP 2: Check all setup parameters (EZ-Guide Plus lightbar)

- a. From the main navigation screen, select  $\mathbf{\hat{f}}$ .
- b. Select *EZ-Boom*.
- c. Check through the EZ-Boom system settings, to ensure that they are correct.

- a. With a multitester, check the current to the EZ-Boom controller.
- b. If the current is greater than approximately 2.0 A, check the vehicle wiring and the boom valve.

## <span id="page-29-0"></span>EZ-Boom system error message: "Flow Valve Over Current"

#### **Cause**

A critical EZ-Boom system error has occurred. When the valve is being adjusted, the current feedback is greater than approximately 4.0 A. This message appears when the error first occurs and every 10 seconds of continuous error after that until it is corrected.

#### Possible failure modes

**•** There is a faulty control valve or wiring harness.

*Note – If this is only an occasional problem, use the display to clear the controller error and continue to operate.*

#### **Solution**

#### STEP 1: Clear the error message (EZ-Guide Plus lightbar)

- a. Write down the error message.
- b. Press  $(X)$ .

#### STEP 2: Check all setup parameters (EZ-Guide Plus lightbar)

- a. From the main navigation screen, select  $\mathbf{\hat{f}}$ .
- b. Select *EZ-Boom*.
- c. Check through the EZ-Boom system settings, to ensure that they are correct.

- a. With a multitester, check the current to the EZ-Boom controller while the valve is being adjusted.
- b. If the current is greater than approximately 4.0 A, check the vehicle wiring and the control valve.

## <span id="page-30-0"></span>EZ-Boom system error message: "Flow Valve Driver Failure"

#### **Cause**

A critical EZ-Boom system error has occurred. The valve is not being adjusted and the current feedback is greater than approximately 2.0 A. This message appears when the error first occurs and every 10 seconds of continuous error after that until it is corrected.

#### Possible failure modes

**•** There is a faulty flow control valve or wiring harness.

*Note – If this is only an occasional problem, use the display to clear the controller error and continue to operate.*

#### **Solution**

#### STEP 1: Clear the error message (EZ-Guide Plus lightbar)

- a. Write down the error message.
- b. Press  $(X)$ .

#### STEP 2: Check all setup parameters (EZ-Guide Plus lightbar)

- a. From the main navigation screen, select  $\mathcal{F}$ .
- b. Select *EZ-Boom*.
- c. Check through the EZ-Boom system settings, to ensure that they are correct.

- a. With a multitester, check the current to the EZ-Boom controller while the valve is *not* being adjusted.
- b. If the current is greater than approximately 2.0 A, check the vehicle wiring and the flow control valve.

## <span id="page-31-0"></span>EZ-Boom system error message: "Flow Valve Open"

#### **Cause**

A critical EZ-Boom system error has occurred. There are two possible causes of this error code:

- **•** The driver part has a digital status feedback. The error is triggered when the status indicates an error opening or closing.
- **•** A count is kept for the digital status feedback of the driver part. When normal operation occurs, the count decreases by 1. When an error occurs, the count increases by 1. If the error count reaches 50, the device enters a error state and the valve is no longer adjusted.

This message appears when the error first occurs and every 10 seconds of continuous error after that until it is corrected.

#### Possible failure modes

**•** There is a faulty flow control valve or wiring harness.

*Note – If this is only an occasional problem, use the display to clear the controller error and continue to operate.*

#### **Solution**

#### STEP 1: Clear the error message (EZ-Guide Plus lightbar)

- a. Write down the error message.
- b. Press  $(X, \mathcal{B})$ .

#### STEP 2: Check all setup parameters (EZ-Guide Plus lightbar)

- a. From the main navigation screen, select  $\mathcal{F}$ .
- b. Select *EZ-Boom*.
- c. Check through the EZ-Boom system settings, to ensure that they are correct.

#### STEP 3: Turn the controller off and on again

If the error count has reached 50 and the device has entered a error state:

- a. Turn the controller off.
- b. Wait for 5 seconds.
- c. Turn the controller on again. This will reset the error count to 0.

### <span id="page-32-0"></span>EZ-Boom system error message: "Main Pressure Below Min"

#### Cause

A critical EZ-Boom system error has occurred. A possible cause could be a pressure indication lower than 0 psi for a period of more than three consecutive seconds.

This message appears when the error first occurs and every 10 seconds of continuous error after that until it is corrected.

#### Possible failure modes

- **•** A faulty pressure sensor.
- **•** A faulty wiring connection.
- **•** An improperly-calibrated pressure sensor.

*Note – If this is only an occasional problem, use the display to clear the controller error and continue to operate.*

#### **Solution**

#### STEP 1: Clear the error message (EZ-Guide Plus lightbar)

- a. Write down the error message.
- b. Press  $OR$ .

#### STEP 2: Recalibrate Pressure Sensor

#### STEP 3: Check all setup parameters (EZ-Guide Plus lightbar)

- a. From the main navigation screen, select  $\mathbf{\hat{f}}$ .
- b. Select *EZ-Boom*.
- c. Check through the EZ-Boom system settings, to ensure that they are correct.

## <span id="page-33-0"></span>EZ-Boom system error message: "Main Pressure Above Max"

#### Cause

This error message indicates a wiring failure or mechanical failure. A possible cause could be that the input voltage is greater than approximately 4.95 V for 3 seconds continuously.

This message appears when the error first occurs and every 10 seconds of continuous error after that until it is corrected.

#### Possible failure modes

**•** There is a faulty pressure sensor or wiring harness.

*Note – If this is only an occasional problem, use the display to clear the controller error and continue to operate.*

#### **Solution**

#### STEP 1: Clear the error message (EZ-Guide Plus lightbar)

- a. Write down the error message.
- b. Press  $(X)$ .

#### STEP 2: Check all setup parameters (EZ-Guide Plus lightbar)

- a. From the main navigation screen, select  $\mathbf{\hat{f}}$ .
- b. Select *EZ-Boom*.
- c. Check through the EZ-Boom system settings, to ensure that they are correct.

## <span id="page-34-0"></span>EZ-Boom system error message: "Minimum Flow"

#### Cause

A critical EZ-Boom system error has occurred. This error message appears when the actual flow is less than the *Minimum Flow* setting (scaled for the current swath) *and* the target flow is less than the actual flow:

This message appears when the error first occurs and every second of continuous error after that until it is corrected.

#### Possible failure modes

**•** There is a faulty flow meter or wiring harness.

*Note – If this is only an occasional problem, use the display to clear the controller error and continue to operate.*

#### **Solution**

#### STEP 1: Clear the error message (EZ-Guide Plus lightbar)

- a. Write down the error message.
- $h.$  Press  $OR$ .

#### STEP 2: Check all setup parameters (EZ-Guide Plus lightbar)

- a. From the main navigation screen, select  $\mathbf{\hat{f}}$ .
- b. Select *EZ-Boom*.
- c. Check through the EZ-Boom system settings, to ensure that they are correct.

#### 1 EZ-Boom System Error Messages

### CHAPTER

2

# <span id="page-36-0"></span>**EZ-Boom System Harness Schematics**

#### **In this chapter:**

[EZ-Boom system cable pinout](#page-37-0)  [information](#page-37-0)

[EZ-Guide-to-EZ-Steer harness: AL](#page-38-0)  [P/N 4000440 \(TNL P/N 52763\)](#page-38-0)

[EZ-Steer-to-EZ-Boom harness: AL](#page-39-0)  [P/N 4000981 \(TNL P/N 58377\)](#page-39-0)

[Terminator connector: AL P/N](#page-40-0)  [400891 \(TNL P/N 58378\)](#page-40-0)

[Raven 4x0 series "Y" cable: AL](#page-41-0)  [P/N 4000904 \(TNL P/N 58560\)](#page-41-0)

[Raven 4x00 series "Y" cable: AL](#page-42-0)  [P/N 4000905, \(TNL P/N 59942\)](#page-42-0)

[EZ-Boom-to-Raven-4x00 adaptor](#page-44-0)  [harness: AL P/N 4000906 \(TNL P/N](#page-44-0)  [59943\)](#page-44-0)

[Implement switch harness: AL P/N](#page-46-0)  [4000335 \(TNL P/N 60477\)](#page-46-0)

[Implement tee harness: AL P/N](#page-47-0)  [4000991 \(TNL P/N 60567\)](#page-47-0)

[Implement switch extension](#page-48-0)  [harness \(10 ft\): AL P/N 2000453-2](#page-48-0)  [\(TNL P/N 60478\)](#page-48-0)

[Implement switch extension](#page-49-0)  [harness \(25 ft\): AL P/N 2000453-3](#page-49-0)  [\(TNL P/N 60479\)](#page-49-0)

This chapter describes the EZ-Boom system harness schematics.

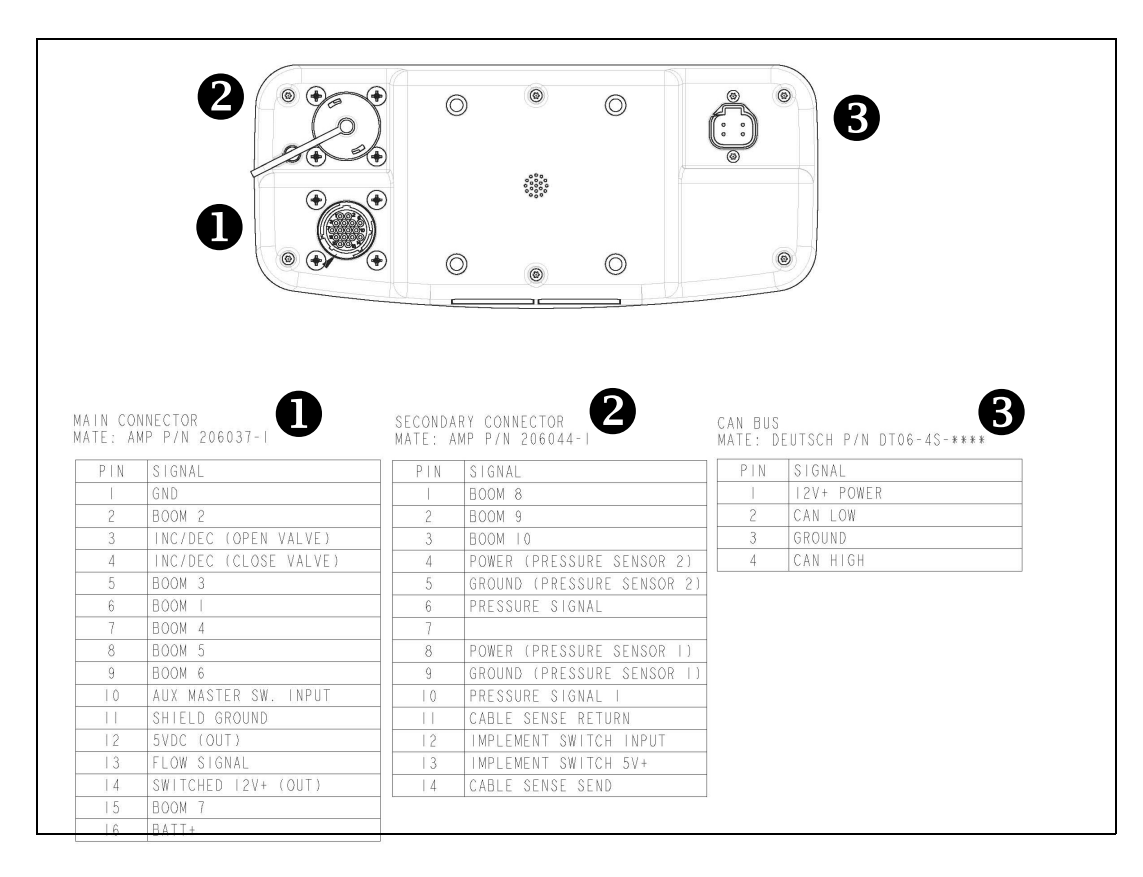

## <span id="page-37-0"></span>EZ-Boom system cable pinout information

## <span id="page-38-0"></span>EZ-Guide-to-EZ-Steer harness: AL P/N 4000440 (TNL P/N 52763)

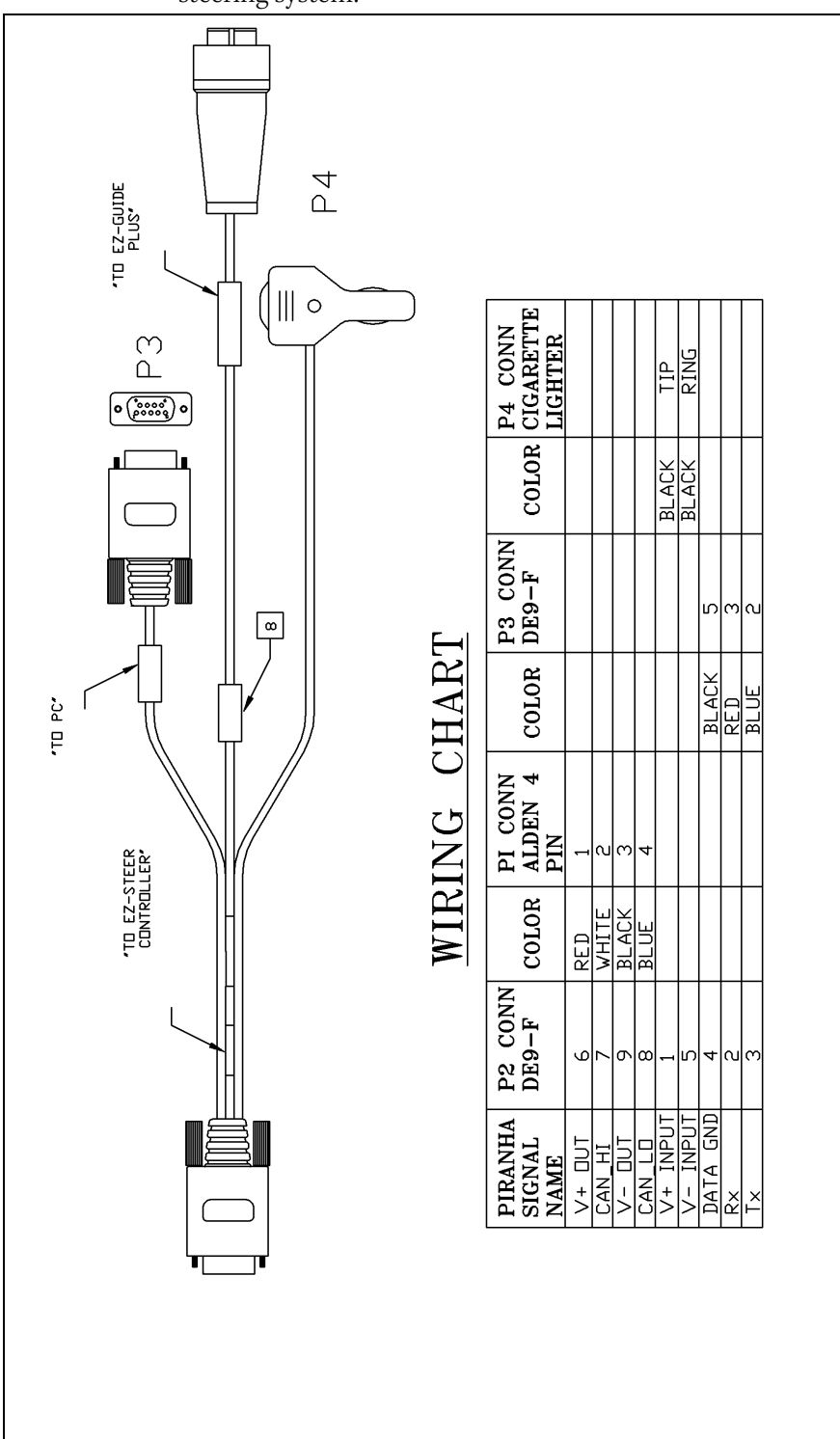

This connects the EZ-Guide Plus lightbar guidance system to the EZ-Steer**®** assisted steering system:

## <span id="page-39-0"></span>EZ-Steer-to-EZ-Boom harness: AL P/N 4000981 (TNL P/N 58377)

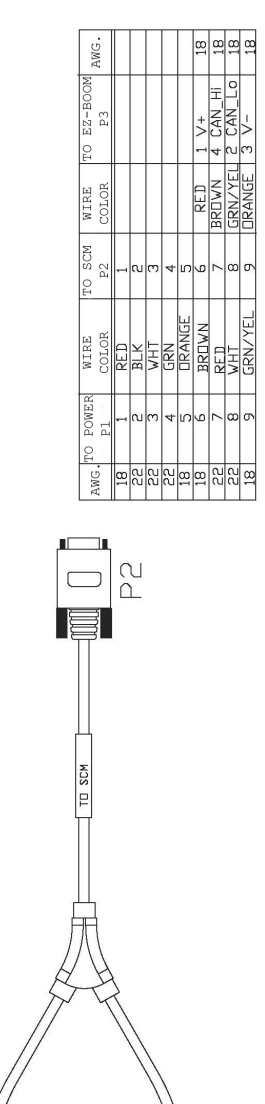

償

<span id="page-40-0"></span>Terminator connector: AL P/N 400891 (TNL P/N 58378)

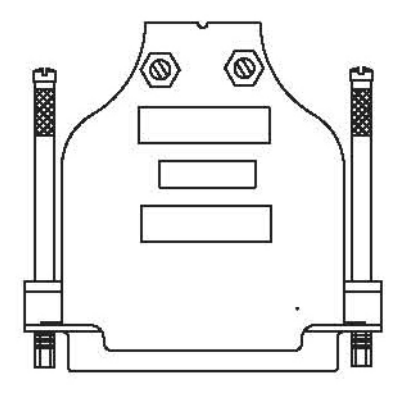

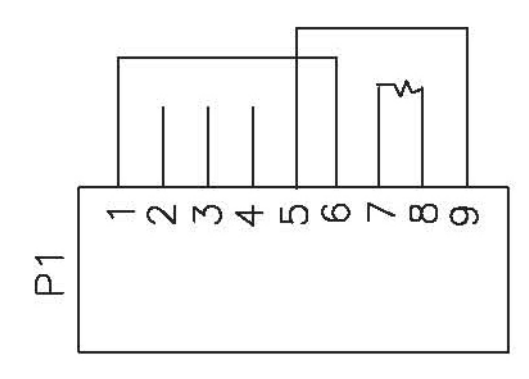

<span id="page-41-0"></span>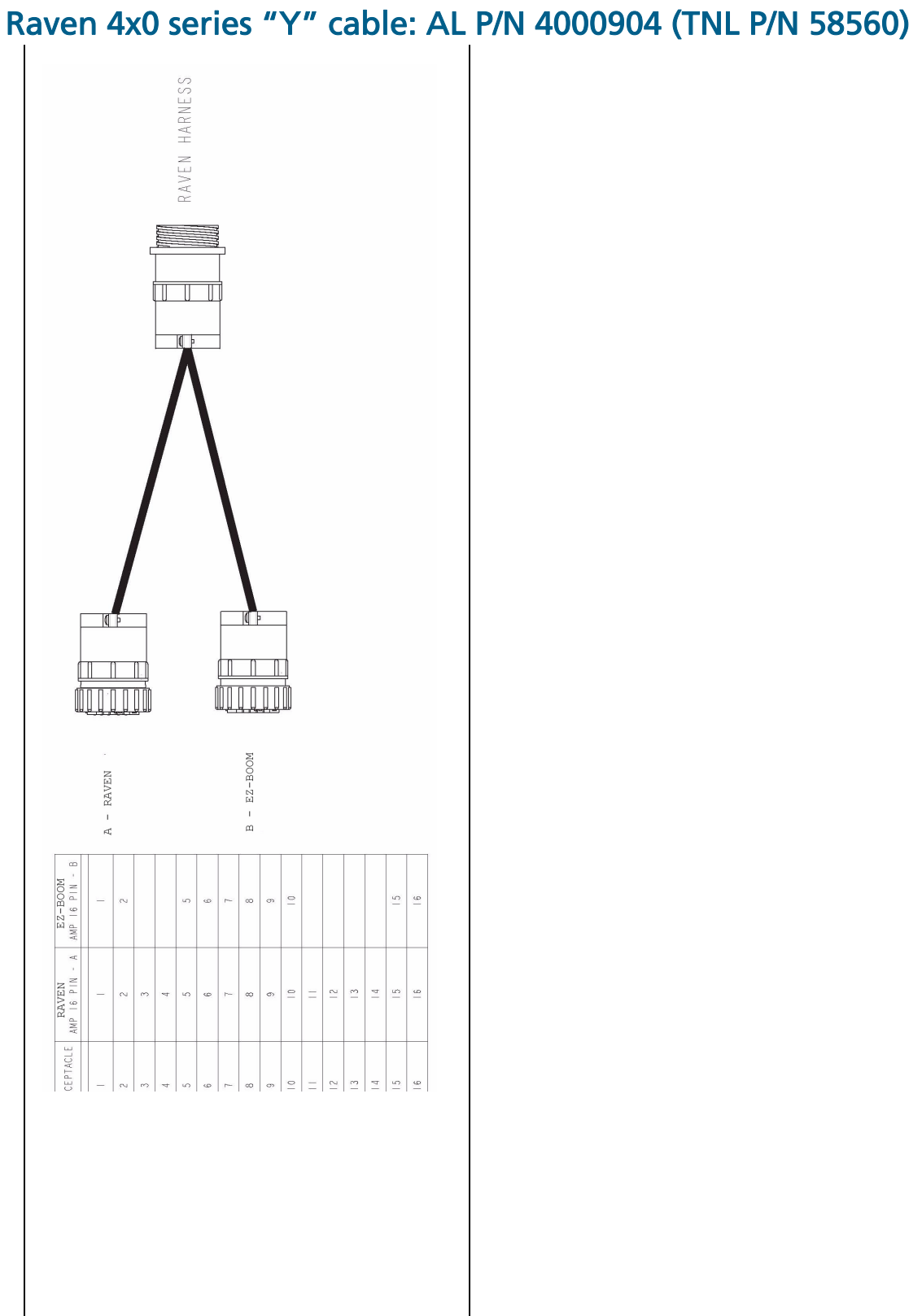

## <span id="page-42-0"></span>Raven 4x00 series "Y" cable: AL P/N 4000905, (TNL P/N 59942)

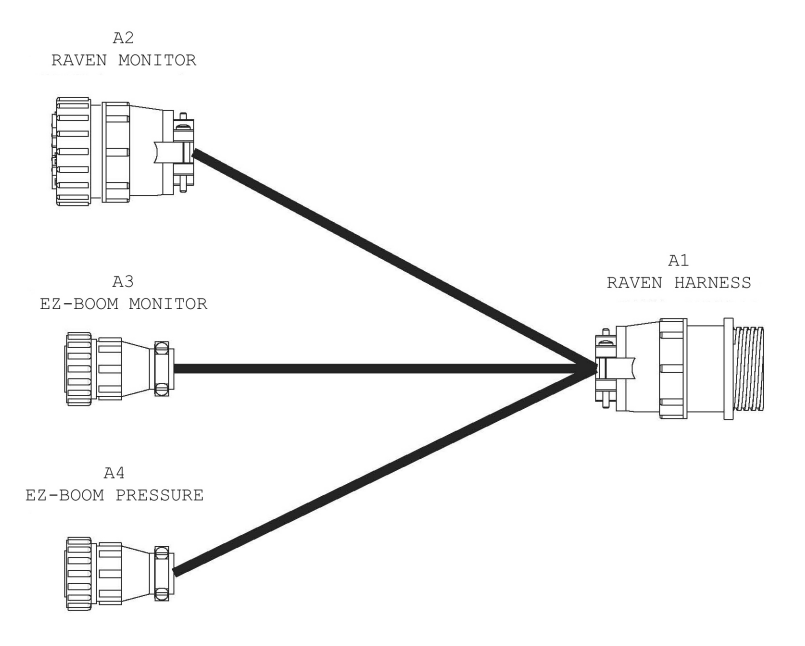

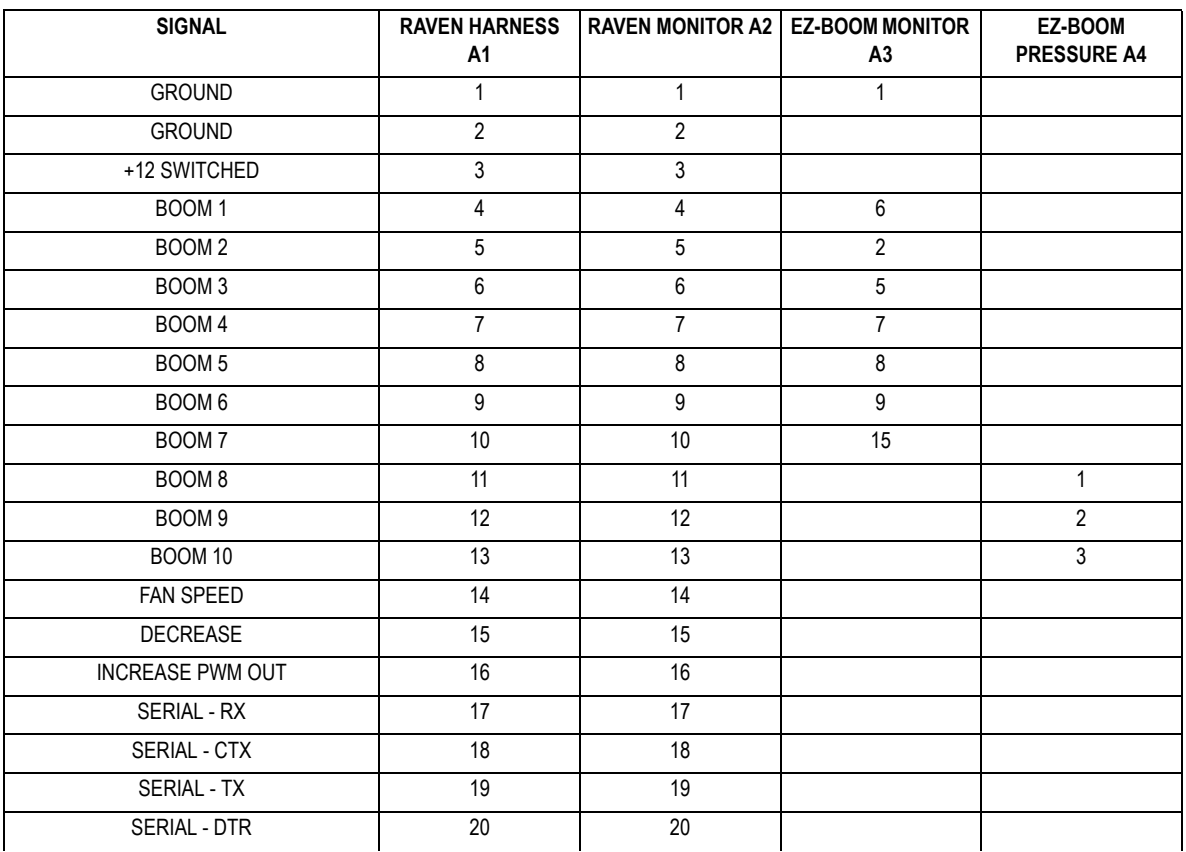

#### 2 EZ-Boom System Harness Schematics

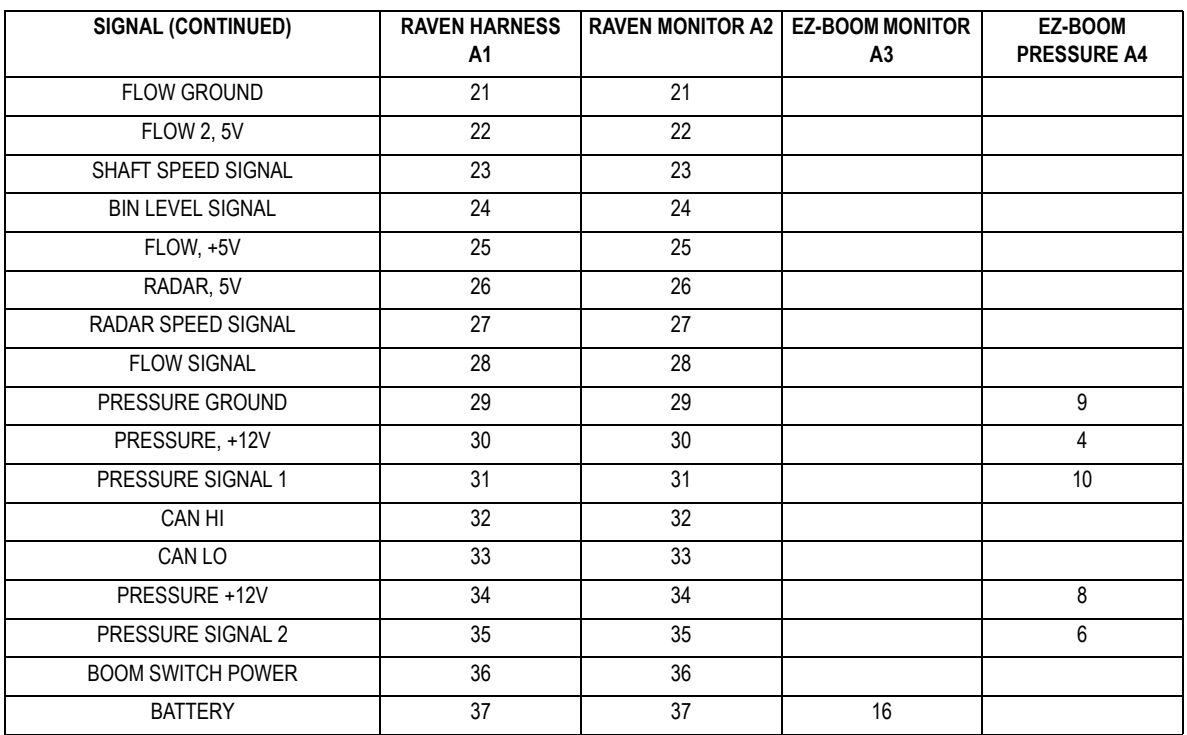

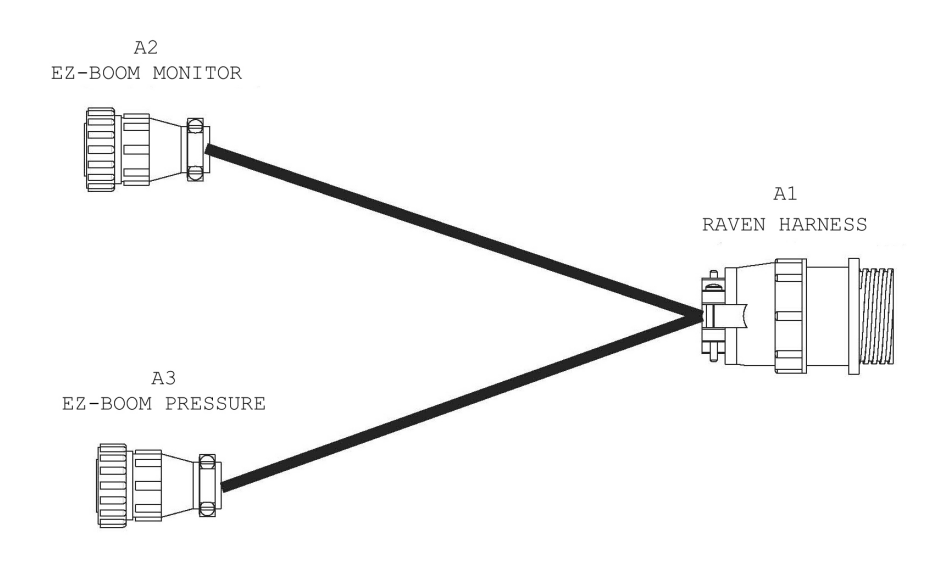

### <span id="page-44-0"></span>EZ-Boom-to-Raven-4x00 adaptor harness: AL P/N 4000906 (TNL P/N 59943)

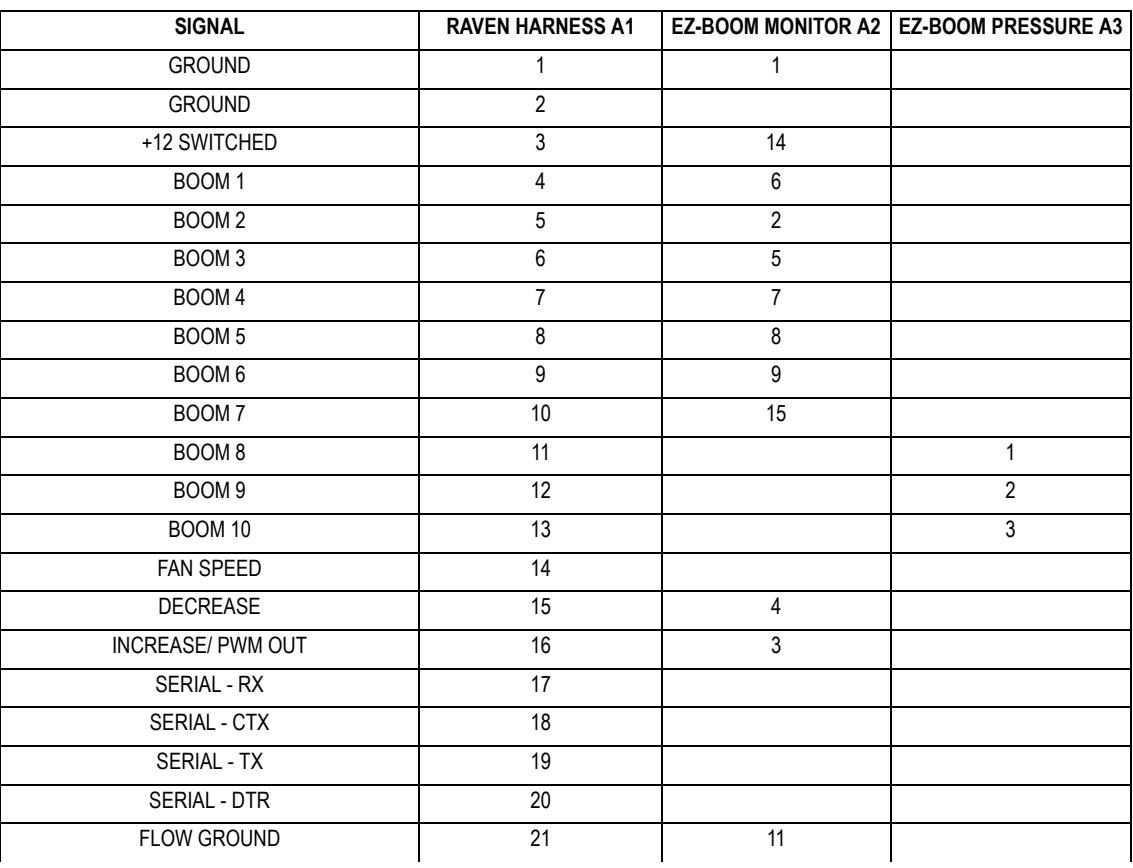

#### 2 EZ-Boom System Harness Schematics

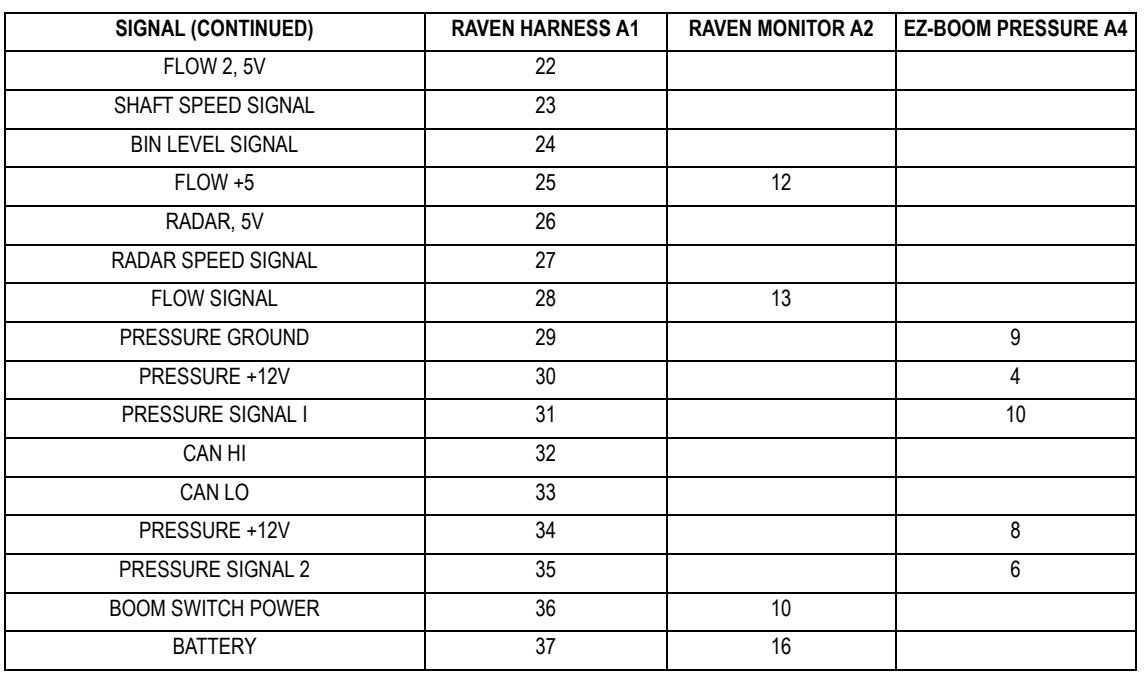

## <span id="page-46-0"></span>Implement switch harness: AL P/N 4000335 (TNL P/N 60477)

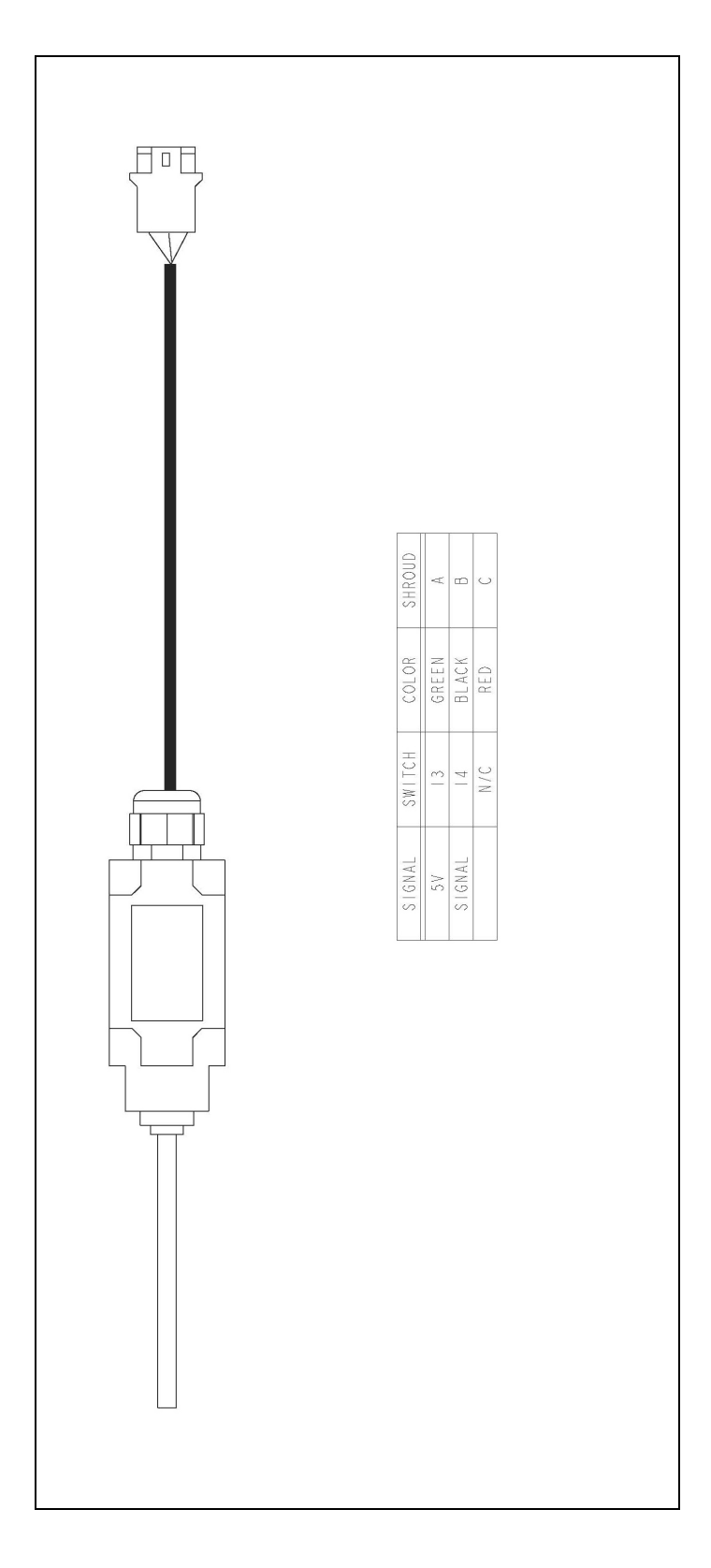

## <span id="page-47-0"></span>Implement tee harness: AL P/N 4000991 (TNL P/N 60567)

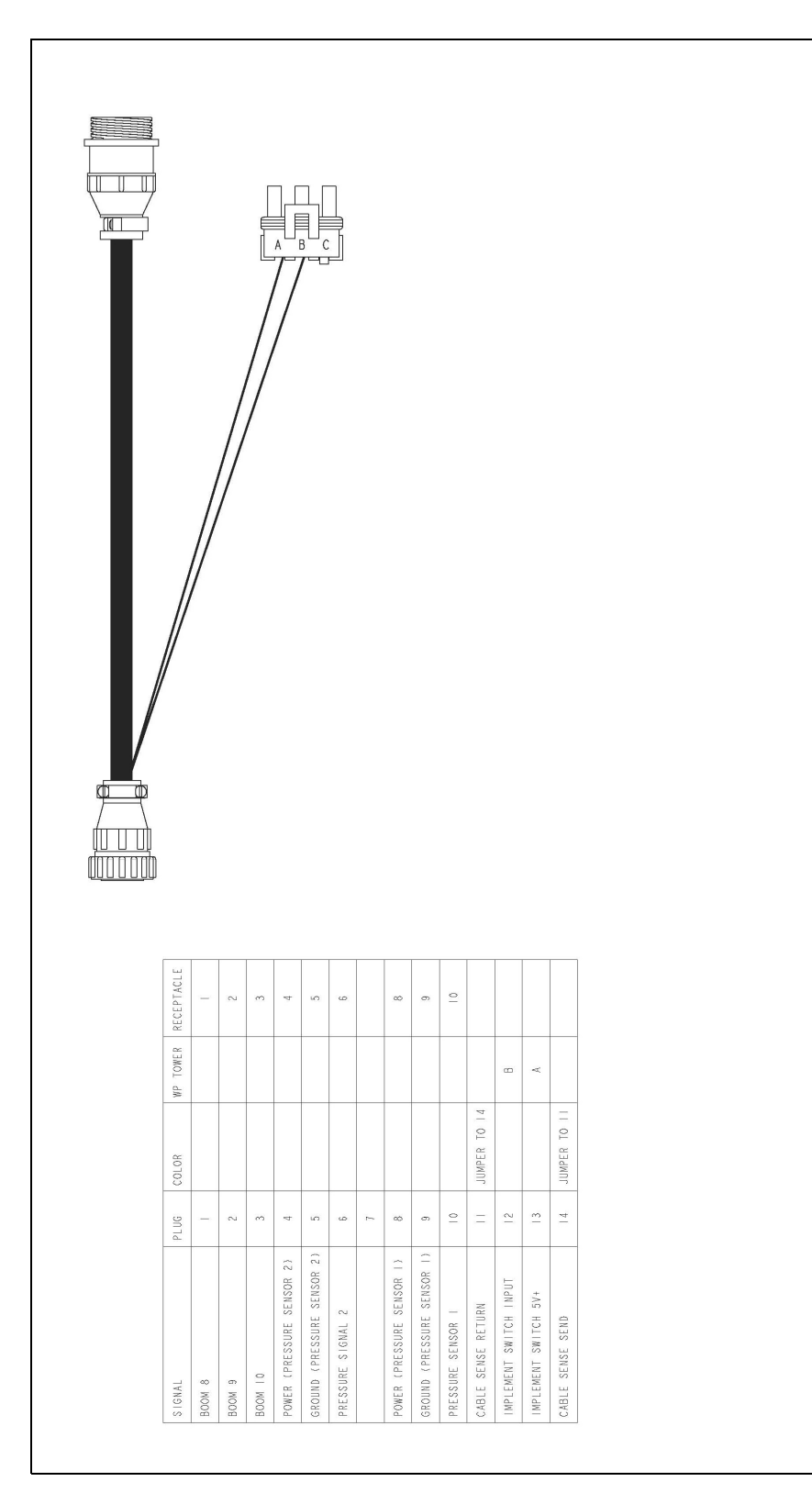

## <span id="page-48-0"></span>Implement switch extension harness (10 ft): AL P/N 2000453-2 (TNL P/N 60478)

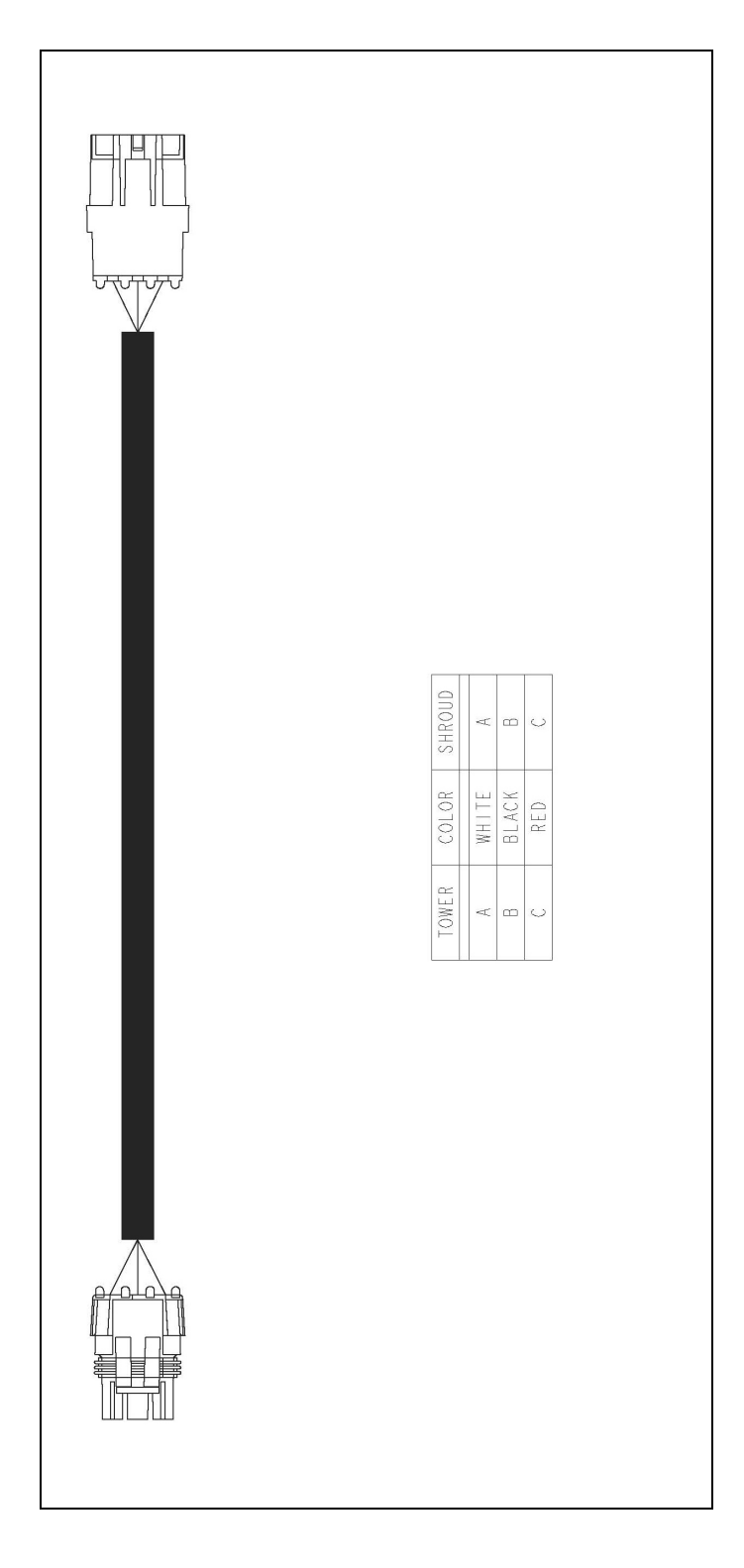

## <span id="page-49-0"></span>Implement switch extension harness (25 ft): AL P/N 2000453-3 (TNL P/N 60479)

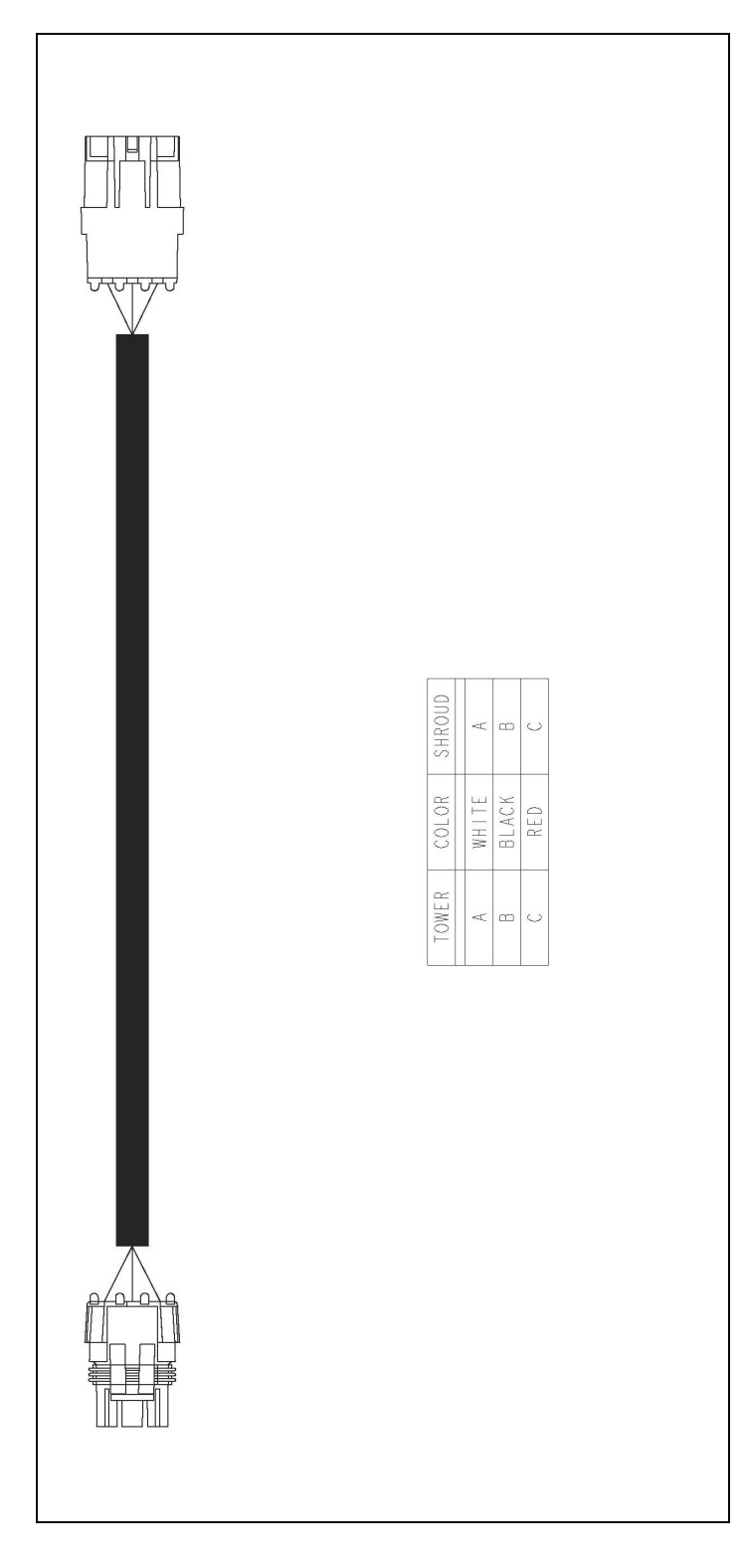